## アプリ初回起動時の確認画面について

アプリをはじめて起動したときは、動作について設定が必要になり ます。

## ■ アプリに必要な許可を設定する

アプリによって、表示される確認画面の種類や内容は異なります。 ここでは、 き (メール)をはじめて起動したときの操作を例に説 明します。

・機能の利用を許可しなかった場合、アプリが正常に動作しないこ とがあります。

## $\overline{1}$

ホーム画面を上にフリック → (メール)

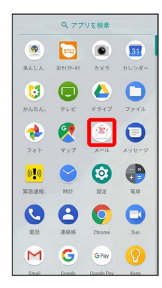

 $\overline{2}$ 

(許可しない) / [許可]

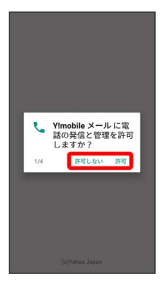

※ 設定が完了します。

- ・通常は 許可 を選択し、機能の利用を許可してください。
- ・利用する機能が複数ある場合、以降も同様に操作してください。
- ■■ その他の方法でアプリに必要な許可を設定 する

アプリごとに利用する機能を設定する

ホーム画面を上にフリック → 3 (設定) → アプリと通 知 → アプリ情報 / XX個のアプリをすべて表示 → ア プリをタップ → 権限 → 機能をタップ

- ・ XX には、インストールされているアプリの数が表示されま す。
- ・機能をタップするたびに、有効(●)/無効(◯)が切 り替わります。
- ・確認画面が表示されたときは、画面に従って操作してくださ い。

## 機能ごとに利用を許可するアプリを設定する

ホーム画面を上にフリック (設定) アプリと通 知 → アプリの権限 → 機能をタップ → アプリをタップ

- 
- ・アプリをタップするたびに、有効( ◯) /無効( ◯) が 切り替わります。
- ・確認画面が表示されたときは、画面に従って操作してくださ い。